# L2 Channel Configuration Commands

## **Table of Contents**

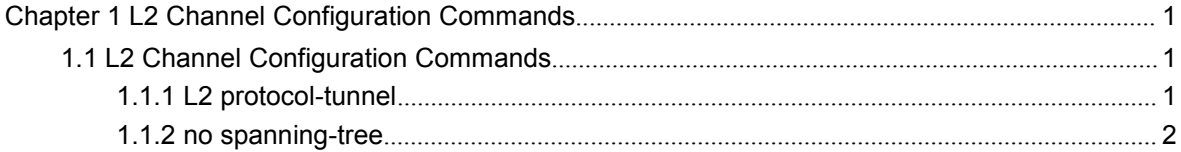

### <span id="page-2-2"></span><span id="page-2-1"></span><span id="page-2-0"></span>**Chapter 1 L2 Channel Configuration Commands**

### 1.1 L2 Channel Configuration Commands

The following is a L2 tunnel monitoring command:

- [l2protocol-tunnel](#page-2-2)
- no [spanning-tree](#page-3-0)

#### 1.1.1 L2 protocol-tunnel

#### **Syntax**

To configure the layer-2 (L2) protocol tunnel, run the following command.

#### **[no] l2protocol-tunnel [stp]**

#### **Parameters**

None

#### Default Value

By default, the tunnel function of any L2 protocol is not enabled on the port of the switch.

When the tunnel function is enabled, the tunnel function of all supported L2 protocols is enabled if no specific L2 protocol is designated.

#### Usage Guidelines

Currently only STP supports the tunnel function in our switches.

#### Example

The following example shows how to enable the tunnel function of the STP (including STP/PVST) on interface g0/2.

Switch\_config# interface g0/2

Switch\_config\_q0/2# l2protocol-tunnel stp

#### <span id="page-3-0"></span>1.1.2 no spanning-tree

#### Syntax

To disable the STP of a port, run the following command.

#### **no spanning-tree**

#### **Parameters**

None

#### Default Value

STP can be enabled on all switch's ports by default.

#### Usage Guidelines

This command is used to disable STP on the port of a tunnel entrance, preventing this port from influencing the devices that access the tunnel by sending the STP packets.

#### Example

The following example shows how to disable STP on port g0/2:

Switch\_config# interface g0/2 Switch\_config\_g0/2# no spanning-tree